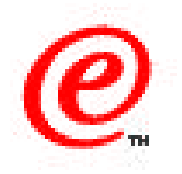

## **Network Station Manager Version 2**

Graphical Desktop

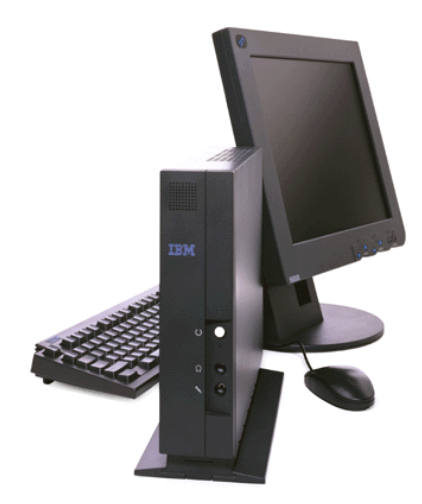

IBM Network Computer Division July 1999

01/31/00 v2r1desktop.PRZ Copyright IBM Corp. 1998 **-©olBNmGtorporation**t be reproduced in whole the second or in part without the prior written permission of IBM.

# **Objectives/Overview**

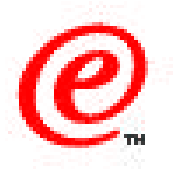

- Overview of Network Station Manager V2R1 Graphical Desktop
- $\bullet$  Launch Bar
	- $-I$ cons with animation
	- Pulldown menus
	- Scroll bar
	- Hide/Show
	- -Exit, Help, Lock buttons
	- Digital Clock
- Microsoft Windows 95 "like" decorations
- Themes
- Wallpaper
- Help System
- Applications
	- Text Editor, Draw, Calendar, Calculator, File Manager
	- Audio Player, Video Player, Real Player
	- Netscape Communicator 4.5
	- Emulators (3270, 5250, VT)

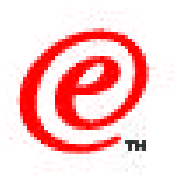

The objective of this topic is to provide an overview of the Network Station Manager Version 2 Release 1 (V2R1) graphical desktop.

Listed here is a summary list of the characteristics of the new graphical desktop.

Each of those items is rather visual so rather than discuss each of those, let's take a quick look rather by showing the actual desktop.

We can do this fairly quickly because everything is pretty much visual and intuitive.

## **V2R1 Graphical Desktop Overview**

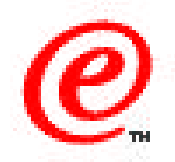

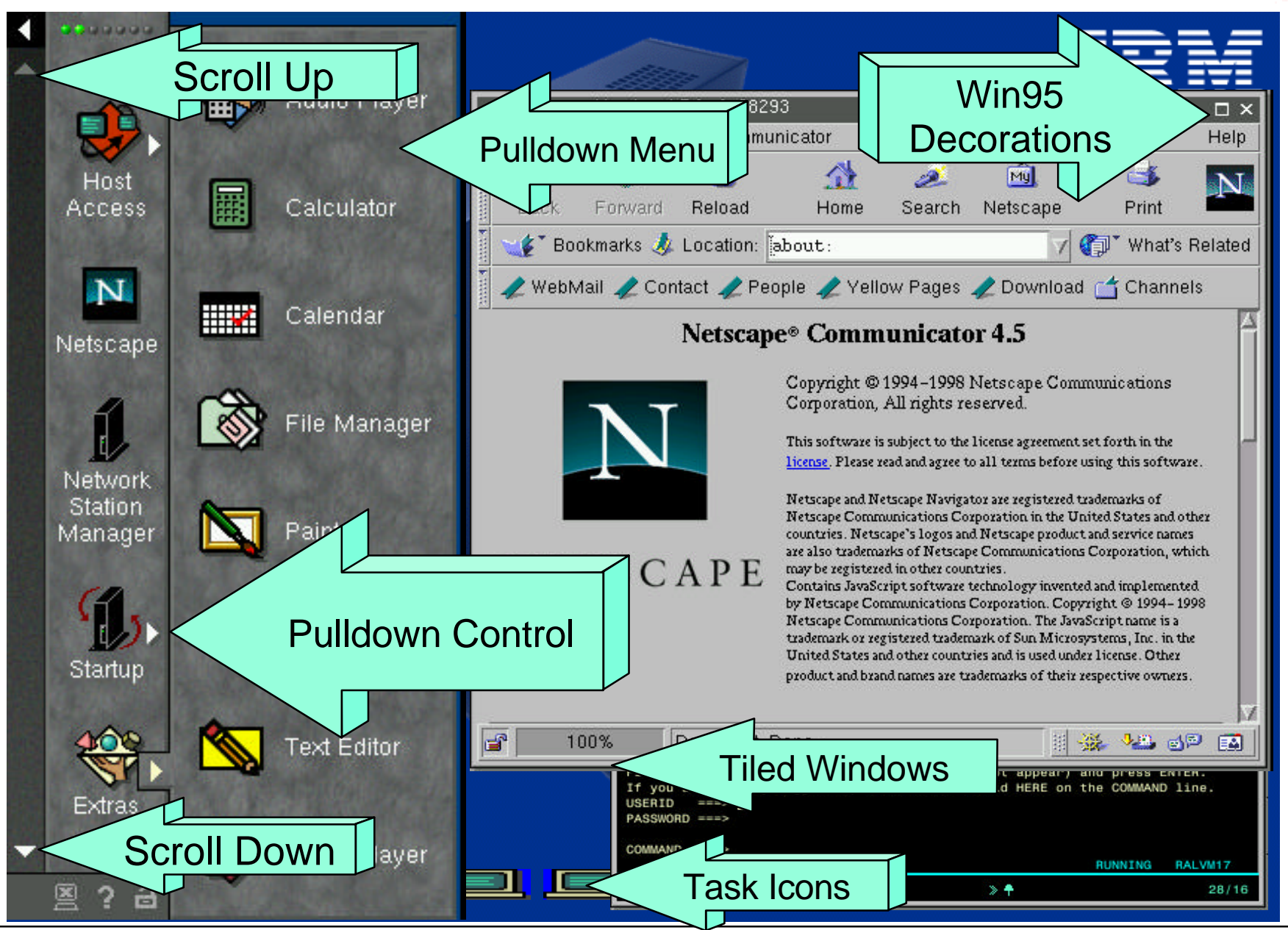

01**/BM Netwesk Station Technical Education** IBM Corp. 199**2 BM Corperation** hot be reproduced in whole **Activity Computer Division 4** or in part without the prior written permission of IBM.

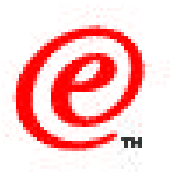

Shown here is the desktop with the launchbar on the left on which appear either application icons or folders containing application icons.

Scroll up/down arrows are used when more folders are available on the launchbar than can be displayed.

Pulldown controls are available on folders to bring up the pulldown menu of applications contained in the folder. On this chart, the Extras folder is expanded to show the applications that it contains. Notice that the applications shown here are supplied by default:

- Audio Player
- Calculator
- Calendar
- File Manager
- Paint
- Real Player
- **Text Editor**
- Video player

The window management is similar to Windows, with Windows style decorations for minimizing and maximizing windows, tiled windows and minimized icons.

### **Launch Bar**

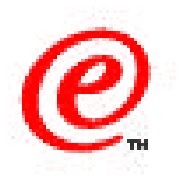

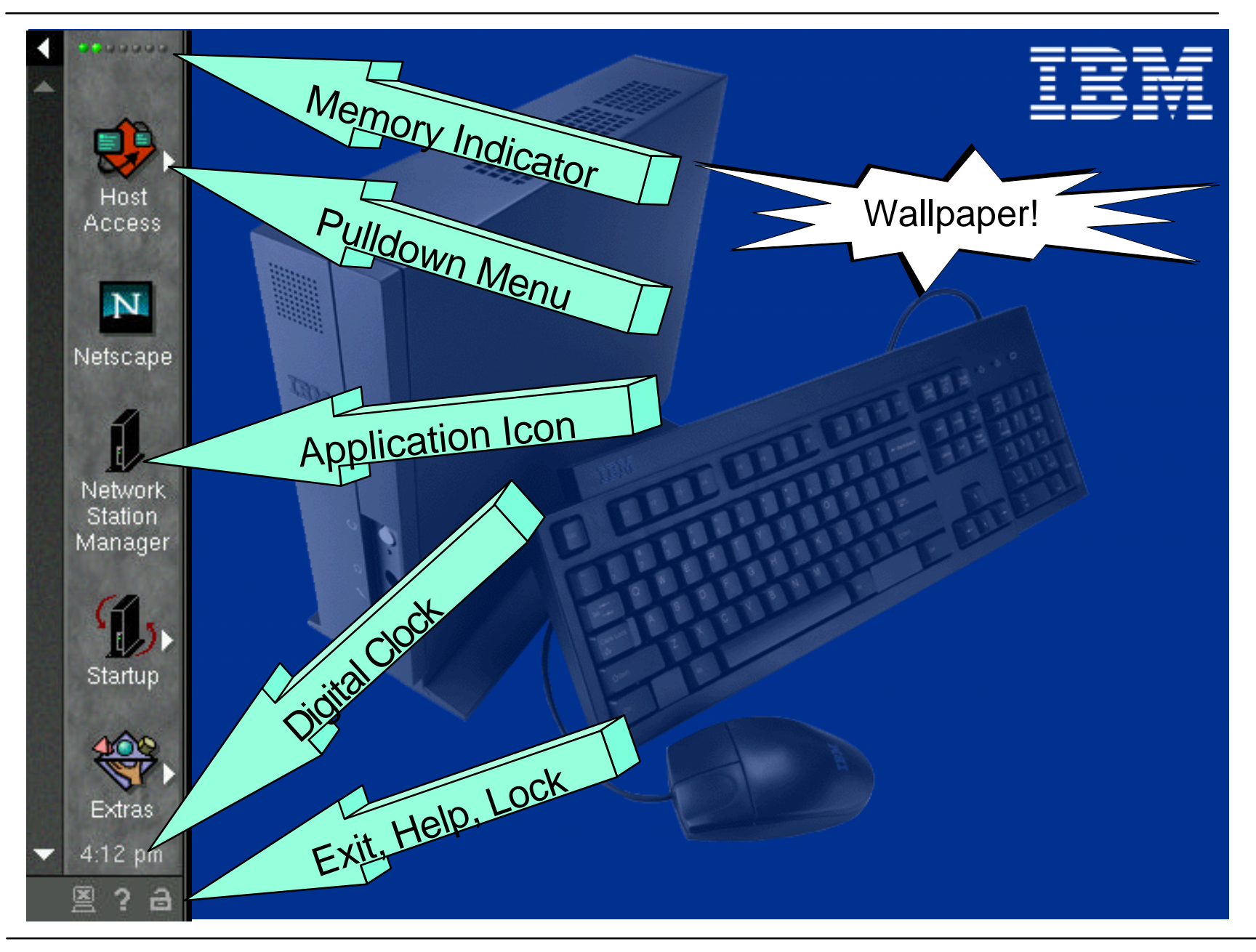

01**/BM Netwesk Station Technical Education** IBM Corp. 199**2 BM Corperation** hot be reproduced in whole **6. All Division Computer Division 6** or in part without the prior written permission of IBM.

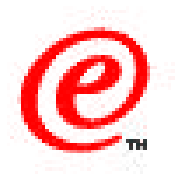

The launchbar also contains a memory indicator at the top. The color indications on the memory indicator gives a visual indication of the memory usage; a click on the indicator expands to show the actual amount of memory used and of free memory.

If the icon on the launchbar has a pulldown control, it is a folder, otherwise it is an application, such as the Network Station Manager icon in this example.

At the bottom is a digital clock and the three indicators for Logout, Help and Locking the station.

The background wallpaper can also be changed by using a right mouse click that brings up a list to select from.

### **Iconify/Restore Desktop**

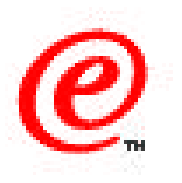

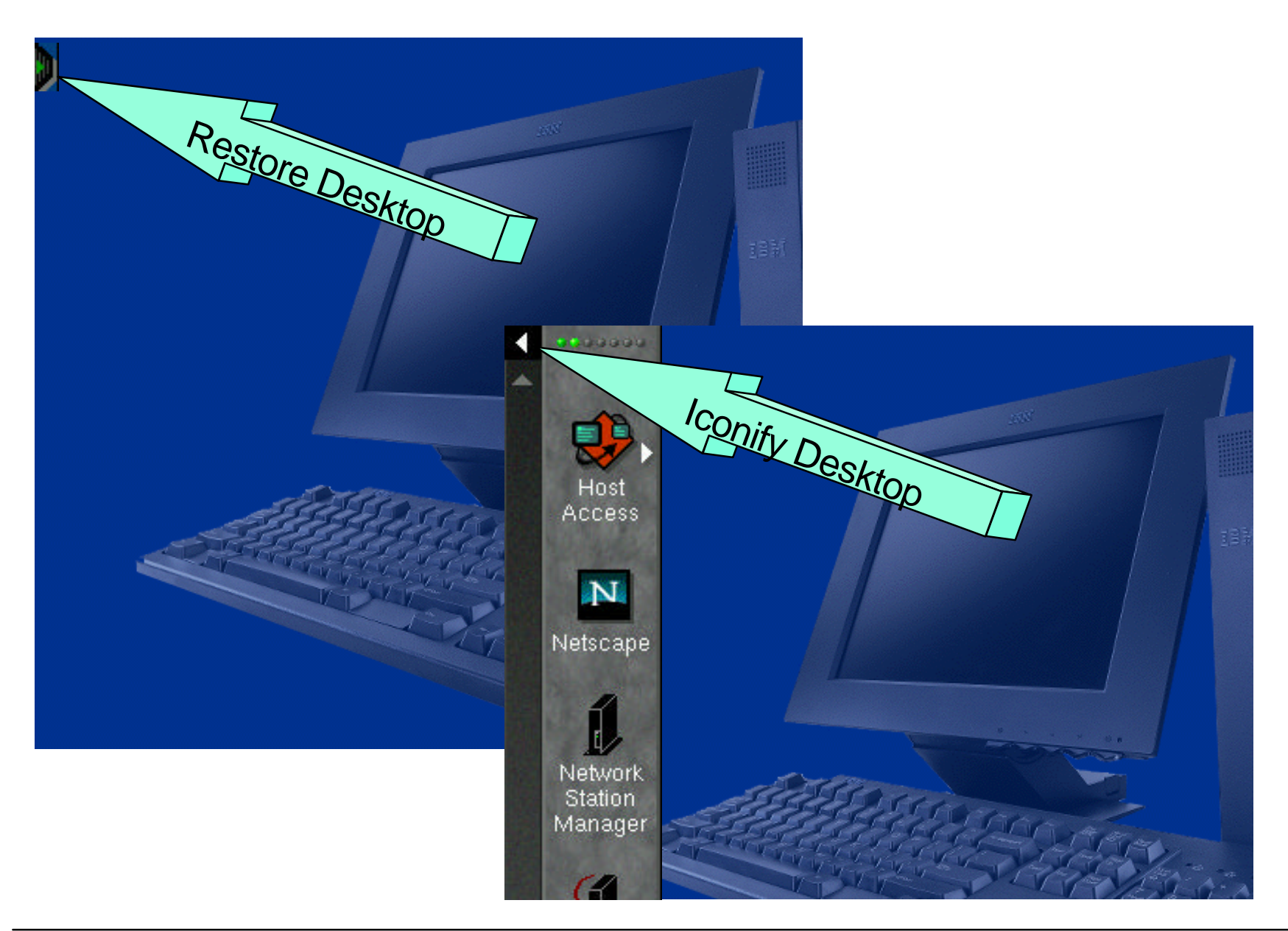

01**/BM Netwesk Station Technical Education** IBM Corp. 199**2 BM Corperation** hot be reproduced in whole **Station Retwork Computer Division 8** or in part without the prior written permission of IBM.

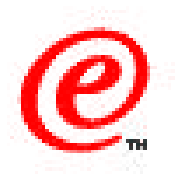

By using the iconify control at the very top left hand corner of the launchbar, the launchbar can be made to disappear in order to have the entire display available for the application.

When the launchbar is iconified, it appears as a small arrow at the top left hand corner of the screen, as shown by the Restore Dektop arrow, and a click on that arrow brings the launchbar back.

## **Netscape Communicator 4.5**

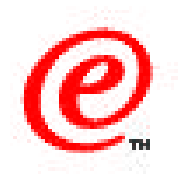

#### Can be used as a desktop to launch applications

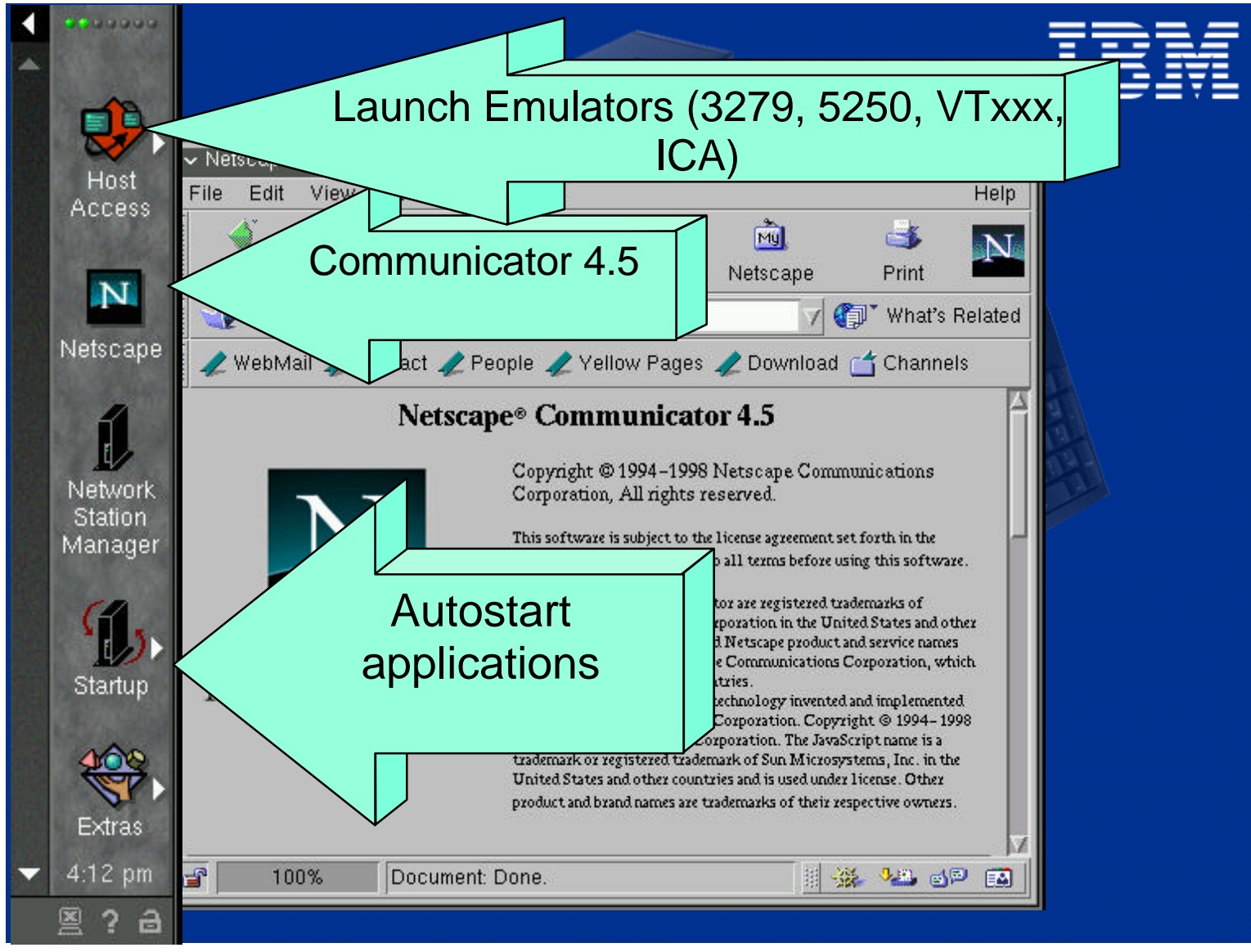

01/BM Netwesk Station Technical Education IBM Corp. 199**2 BM Corpension** The reproduced in whole Network Computer Division 0 or in part without the prior written permission of IBM.

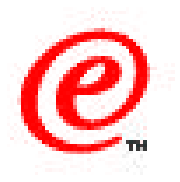

Emulators are launched from the Host Access folder.

The Netscape Browser has its own icon on the launchbar and any application that needs to be autostarted is placed in the startup folder.

#### **Draw**

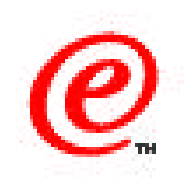

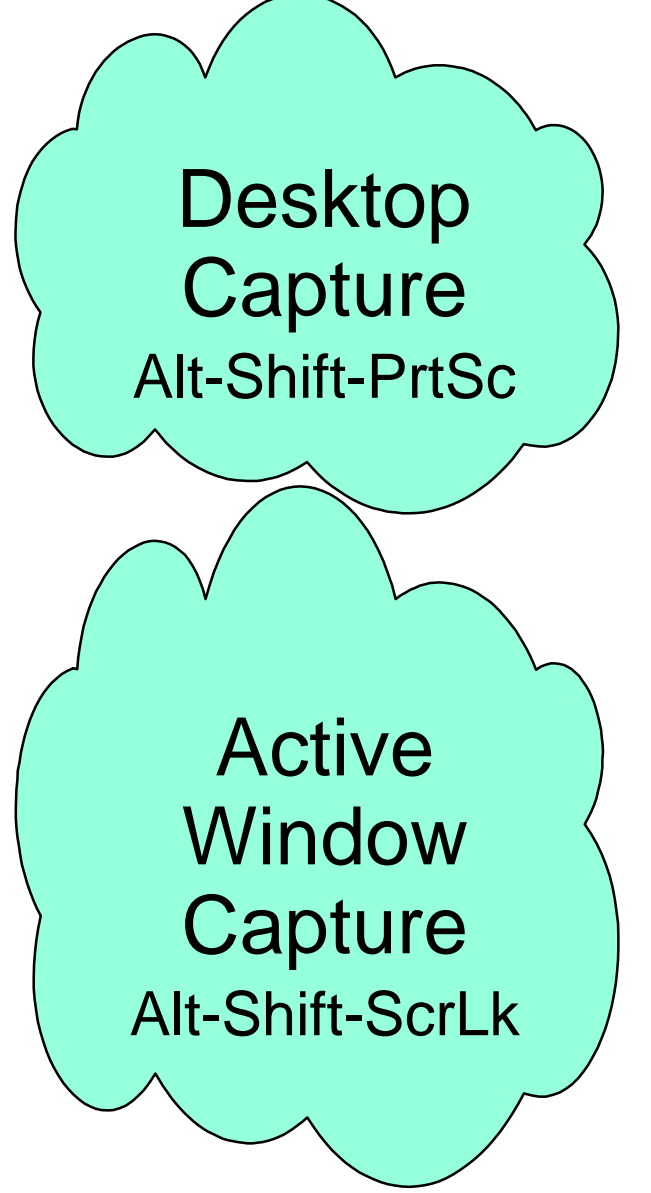

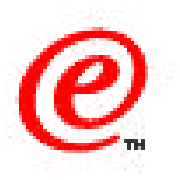

By using the control key sequences shown here, you can capture either the entire desktop or an active window as a bitmap.

The bitmap is stored in the user's home directory and can be retrieved by a program such as Paint on the Network Station or similar applications on the server.